## **Photoshop cc 2014**

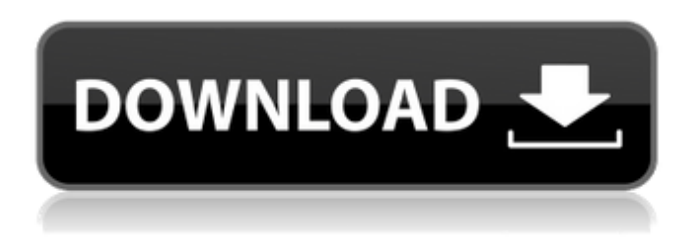

### **2014 Photoshop Download Crack License Key Full Download For PC [Latest-2022]**

\*\*Exercise 1: Opening a JPEG Image\*\* This exercise illustrates a very basic approach to opening a JPEG file in Photoshop. It also shows some of the different kind of layers that are created, as well as how to use them. \*\*1.\*\* Open a new file in Photoshop CS5, or use the \*\*File\*\*  $\blacktriangleright$  \*\*New\*\* command to make a new blank document. \*\*2.\*\* Open your image, Sara 1.jpg, that you will use for the exercise. This file is located on your hard drive or in your online account under the My Stuff folder and is shown in Figure 1-2. You can download this image from this book's web site. \*\*Figure 1-2\*\* Using a JPEG image file in Photoshop. There are many image formats. The format used to save Sara is a lossless, uncompressed format called a JPEG, as shown in Figure 1-2. Photoshop can open, create, and edit JPEG files. \*\*3.\*\* Choose File ▸ Open to open the file. Select \*\*JPEG\*\* from the drop-down menu, select the file, and click Open, as shown in Figure 1-3. \*\*Figure 1-3\*\* Choosing to open a JPEG file. \*\*4.\*\* This brings up the original JPEG file opened in Photoshop, which looks exactly the same as Figure 1-4. \*\*Figure 1-4\*\* Opening an original JPEG file in Photoshop. \*\*5.\*\* Layers has been selected by default in the Layers palette, as shown in Figure 1-5. \*\*Figure 1-5\*\* Layers has been selected. \*\*6.\*\* To remove the default Layers palette, choose Window  $\blacktriangleright$  Arrange (see Figure 1-6) and then click the little arrow to the right of the palettes and drag them down to hide them. You can return to the Layers palette at any time by pressing Alt+Tab. \*\*Figure 1-6\*\* Hiding Layers. \*\*7.\*\* Click the dropdown menu under the Type of Media and select \*\*JPEG\*\* from the top of the menu. If the preview window is not showing, click the button below the preview window to turn it on. \*\*8.\*\* From the drop-down menu

#### **2014 Photoshop Download**

Creating a simple file in Photoshop Elements could take you a couple hours, so there's a good chance you may want to eventually migrate your Elements files to Photoshop. Editor's Notes: In this post we will cover a number of methods to migrate Photoshop Elements files to Photoshop. This is not an extensive guide on Photoshop Elements migration. The links and methods you will find in this post are for a quick and easy conversion from Photoshop Elements to Photoshop. The methods shown here

are just some possible options for your workflow and how to transition your Photoshop files from Photoshop Elements to Photoshop. Most people who start using the program will find they need to use Photoshop at some point. I just wrote the following guide to help you jump right into Photoshop once you become comfortable using Photoshop Elements. If you do find yourself wanting to move from Elements to Photoshop, there are a couple of different approaches you can take. If you are using the same computer that you originally installed Photoshop on you will need to extract and upload your documents or move them

over directly from the program folder. You can also install Photoshop and install Photoshop Elements on two different computers and then use your preferred method to copy the files. You can use any method you like. You can use the free Super Duper! for Windows or you can use an online service like SpiderOak File to email yourself your files, or Dropbox, etc. Here are a few links to online storage services that work great with Image Optimizer's upload functionality for free users. For the steps below I will assume you are using a computer and the program files for Photoshop Elements are on a different computer. You

will need to have the programs in question installed on your desktop. Google's Keep is great for taking a picture on the web and syncing it to the cloud. It has a great interface for keeping all your files neatly stored and you can share them with friends easily.

Google Keep is free for the first 25GB of cloud storage and free for the next year. Sign up by clicking here. The best part is Google Keep has a built in upload feature for any folder. You don't need to use the Google Drive upload feature. I usually have Keep open as part of my daily workflow. Free users can upload up to 50 GB of files per month. There's a Google Keep page you can click to download a large version of Google Keep. If you don't want to download the file you can download the 05a79cecff

## **2014 Photoshop Download Crack+ 2022**

\_time(const std::string &p\_reason, bool &r\_active) override; int update\_navigation\_mode() override; private: class DrawSupport; static void draw\_button(const wxRect &r, const wxRect &r\_after, const wxColour &colour, const wxString &text, const wxColour &textcolour, const wxString &icon\_text, const wxIcon &icon, const wxRect &icon\_bounds, int flags, bool is static mnemonic); static void draw button 3buttons(const wxRect &r, const wxRect &r after,

## **What's New In?**

Q: Can't disable global kinesis processing service I want to disable the global kinesis processing service in the IAMconsole for my user. For example: EC2 Instance<sup>[1-12345]</sup>.aws.amazon.com How do I disable the kinesis processing service in the IAMconsole? A: Go to security group tab, make sure your security group has all your instances as inbound and outbound rules enabled. Then go to IAM console and then go to section of your users and click on the icon of the user you want to disable the kinesis processing for. A pop-up will come up, on the right side of that user, click on Manage Access Keys. A new page will come up, scroll down and a new line will come up for access keys. You can disable the access keys by clicking on the X. Q: Is there a simplest C# example for XNA's SpriteBatch.Draw\*(SpriteFont, SpriteBatch) method? I'm developing my first.NET 2D game for the Xbox 360 and XBox One using the XNA Framework. I've read many tutorials about how to do Texture2D.GetData() + SpriteBatch.Draw\*() + Texture2D.SetData() for simple things like drawing text and images, but I can't seem to find a simple example of what to draw in the SpriteBatch object: e.g. how to draw a Rectangle using SpriteBatch's Draw\* methods? I'm afraid I'm a bit ignorant in the field, and I'm aware that in the past I didn't need to use the SpriteBatch.Draw\*() method for simple things, but I have to. A: You simply create a new 2D texture and set it up in the same way as a SpriteFont object, then when you need to actually draw, use SpriteBatch.Draw\*(), passing in the 2D texture. For example: // Create a 2D texture to display text Texture2D tex = new Texture2D(GraphicsDevice, TextureFormat.B8G8R8A8\_UNorm, 2, 4); // Create a 2D texture of "sprites" to use as a stencil mask Texture2D stencil = new Texture2

# **System Requirements For 2014 Photoshop Download:**

Recommended Specifications: If you already have the Ravensword 3D and want to play Ravensword: The Fallen King, you need to uninstall the previous version and install the current version. To do this, do the following:1. Uninstall the previous version. 2. Go to the Games Library and select the "Ravensword: The Fallen King" game. 3. Select "Exit Game." 4. Make sure you are signed out of your Microsoft Account before continuing. 5. Launch the game. 6. Play the game

<http://www.diarioelsoldecusco.com/advert/free-fireworks-brushes-5-cheap-brushes-plus-40-premium-brushes/>

<https://gazetabilgoraj.pl/advert/adobe-photoshop-cs3-premium-version/>

<https://ideia.cc/20-free-vectors-photoshop-images/>

[https://www.ci.lancaster.ma.us/sites/g/files/vyhlif4586/f/uploads/marriage\\_intentions\\_rules.pdf](https://www.ci.lancaster.ma.us/sites/g/files/vyhlif4586/f/uploads/marriage_intentions_rules.pdf)

<https://www.yflyer.org/advert/adobe-photoshop-cs7-wie-in-photoshop-cs7-ubersetzt/>

<https://startpointsudan.com/index.php/2022/07/01/water-color-textures-for-photoshop/>

<https://rockindeco.com/17967/adobe-photoshop-cs4-patches-for-antivirus-free-download/>

<http://alghadeer.net/wp-content/uploads/2022/07/peacgold.pdf>

<http://ibpsoftware.com/?p=7293>

<https://evening-ocean-58659.herokuapp.com/alaralf.pdf>

[https://www.illuzzzion.com/socialnet/upload/files/2022/07/j6D8tSqxjrL6btdOVvN4\\_01\\_789e12fc6cb2c3ad8d651a36e75cb3b2](https://www.illuzzzion.com/socialnet/upload/files/2022/07/j6D8tSqxjrL6btdOVvN4_01_789e12fc6cb2c3ad8d651a36e75cb3b2_file.pdf) [\\_file.pdf](https://www.illuzzzion.com/socialnet/upload/files/2022/07/j6D8tSqxjrL6btdOVvN4_01_789e12fc6cb2c3ad8d651a36e75cb3b2_file.pdf)

<https://greengrovecbd.com/blog/free-photoshop-brushes-for-sketchup-2015/>

https://www.immobiliarelamaison.eu/wp-content/uploads/2022/07/photoshop\_download\_voutube\_video.pdf

<https://www.mil-spec-industries.com/system/files/webform/adobe-photoshop-cs-50-free-download-full-version.pdf>

<https://www.bg-frohheim.ch/bruederhofweg/advert/download-photoshop-for-windows-7/>

<https://heidylu.com/collection-of-thousands-of-free-vector-rock-textures/>

<http://www.kitesurfingkites.com/download-adobe-photoshop-cc-2019-64-bit-for-windows-10/>

[https://360.com.ng/upload/files/2022/07/JfIzqGvIqG4CWD9BgsBe\\_01\\_baf9e96bc7b36adf4e05bd1c58d979cb\\_file.pdf](https://360.com.ng/upload/files/2022/07/JfIzqGvIqG4CWD9BgsBe_01_baf9e96bc7b36adf4e05bd1c58d979cb_file.pdf)

[http://leasevoordeel.be/wp-content/uploads/2022/07/Begrijnde\\_wat\\_er\\_gebeurd\\_op\\_een\\_website.pdf](http://leasevoordeel.be/wp-content/uploads/2022/07/Begrijnde_wat_er_gebeurd_op_een_website.pdf)

<http://insenergias.org/?p=19623>